#### **Zespół INSTALACJI SANITARNYCH**

*Katedra Klimatyzacji, Ogrzewnictwa, Gazownictwa i Ochrony Powietrza*  **WYDZIAŁ INŻYNIERII ŚRODOWISKA**  *POLITECHNIKA WROCŁAWSKA* 

# **WYTYCZNE DO OPRACOWYWANIA CZĘŚCI RYSUNKOWEJ NA POTRZEBY ĆWICZEŃ PROJEKTOWYCH ORAZ PRAC DYPLOMOWYCH**

*dr inż. Maciej Skrzycki* 

*dr inż. Andrzej Jedlikowski* 

**e-mail: maciej.skrzycki@pwr.edu.pl, andrzej.jedlikowski@pwr.edu.pl**

*dr inż. Maciej Skrzycki, dr inż. Andrzej Jedlikowski maciej.skrzycki@pwr.edu.pl, andrzej.jedlikowski@pwr.edu.pl* 

# **Zawartość opracowania**

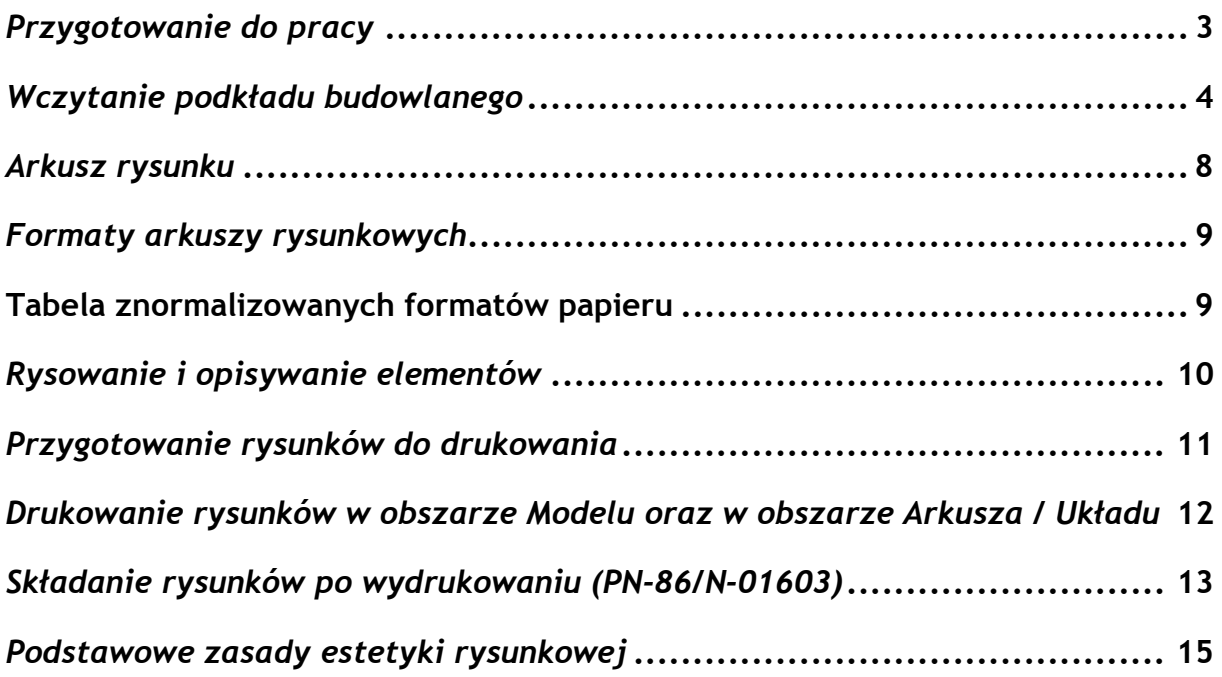

*dr inż. Maciej Skrzycki, dr inż. Andrzej Jedlikowski maciej.skrzycki@pwr.edu.pl, andrzej.jedlikowski@pwr.edu.pl* 

# *Przygotowanie do pracy*

Przed przystąpieniem do rozpoczęcia pracy przy opracowywaniu rysunków na potrzeby danego ćwiczenia projektowego, czy też rysunków na potrzeby prac dyplomowych, warto sobie przyswoić kilka istotnych czynników. Przede wszystkim konsekwencja – należy przez to rozumieć przestrzeganie i pilnowanie utrzymania na rysunkach (między innymi) jednakowych wysokości opisów, czy też jednakowego stylu wymiarowania. W drugiej kolejności – i tu bezwzględnie należy o tym pamiętać – jednoznaczność oraz czytelność wszelkich opisów i w głównej mierze porządek.

W nowym rysunku programu AutoCAD należy w pierwszej kolejności utworzyć kilka warstw, niezbędnych do zachowania odpowiedniej struktury uporządkowania używanych linii oraz zapewnienia dalszej wygodnej pracy. Poniżej przykład opisów warstw.

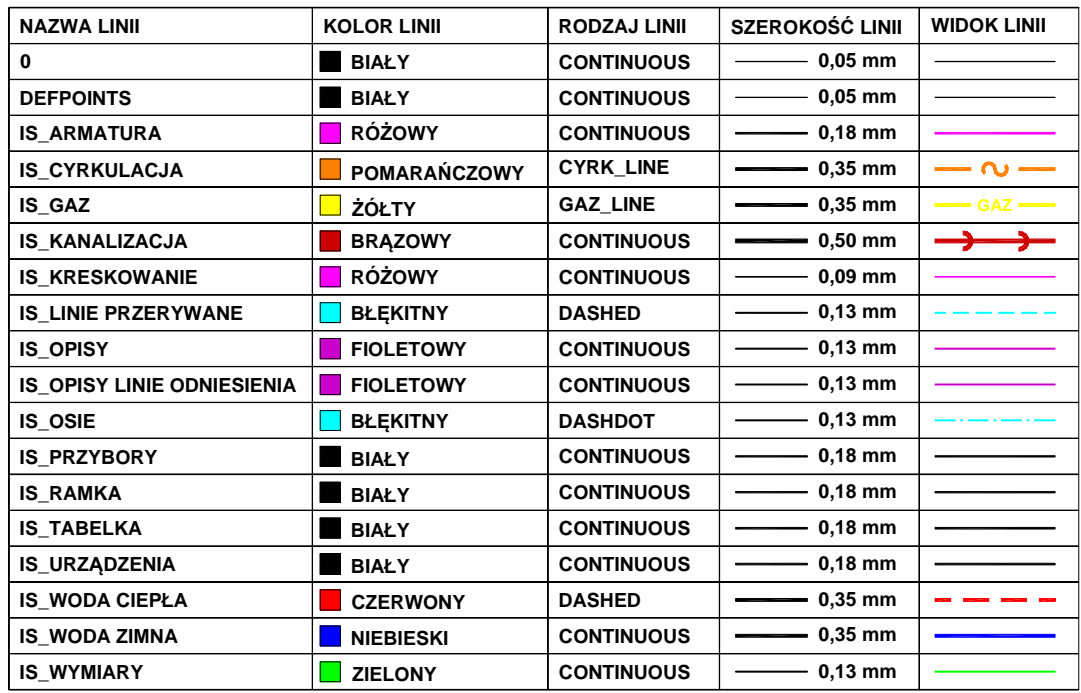

Lista wykorzystywanych warstw powinna zawierać wszystkie potrzebne kategorie elementów rysunku instalacyjnego. Jej zawartość może być krótsza lub dłuższa, zależnie od wygody użytkownika. Przykładowo: Armatura i Urządzenia łączą się ze sobą, więc mogą być na jednej warstwie, natomiast Woda zimna i Woda ciepła muszą być rozróżnione, gdyż oznaczają odrębne przewody.

Poza tym warto zwrócić uwagę na wybór odpowiednich grubości, rodzaju linii oraz skali rodzaju linii, która powinna być tak dostosowana, aby np. linia przerywana, bądź też linia "gaz" po wydruku nie była ciągłą. Ponadto, poszczególne elementy rysunku powinny mieć swoją odpowiednią hierarchię grubości linii.

> *dr inż. Maciej Skrzycki, dr inż. Andrzej Jedlikowski maciej.skrzycki@pwr.edu.pl, andrzej.jedlikowski@pwr.edu.pl*

# *UWAGA!!!*

Niedopuszczalne jest tworzenie całego rysunku z wykorzystaniem jednej warstwy "0" lub "Defpoints". Te dwie warstwy są integralnymi częściami programu, więc powinny być używane w bardzo ograniczonym stopniu. Przygotowując rysunek należy utworzyć wymaganą liczbę warstw adekwatnie do ich zastosowania, np. kompleksowy projekt instalacji sanitarnych powinien zawierać: GAZ\_przewody, GAZ\_oznaczenia, GAZ\_urządzenia, GAZ\_opisy, WENTYLACJA\_kanały, WENTYLACJA\_wymiary, WENTYLACJA\_opisy, KANALIZACJA\_przewody, KANALIZACJA\_opisy, KANALIZACJA\_uwagi, WODA\_średnice, etc. To samo dotyczy liczby projektowanych układów (instalacji) w obrębie jednego projektu. Każdy powinien być na osobnej warstwie.

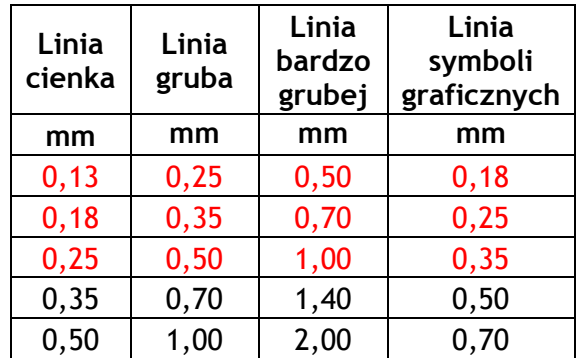

#### *Zalecane grubości linii rysunkowych (wg PN-ISO 128-23:2002)*

#### *Wczytanie podkładu budowlanego*

Przed rozpoczęciem opracowywania rysunków instalacyjnych lub rysunków sieci przewodów i przyłączy do budynku na ogół otrzymuje się podkład architektoniczny, konstrukcyjny, rysunki instalacyjne w celach koordynacji lub mapę geodezyjną. Ze względu na rozmiar pliku, warto wczytać go do nowego rysunku, jako odnośnik zewnętrzny. Pozwoli to na mniejsze obciążenie komputera i w rezultacie wygodną pracę, a w sytuacji wystąpienia błędu na skuteczniejsze odzyskanie pliku (zaracover).

Aby wczytać plik do przygotowanego nowego rysunku (z utworzonymi uprzednio warstwami) należy z menu programu wybrać Wstaw / Odnośnik (Odniesienie) do pliku DWG (bądź wywołać z klawiatury poprzez odpowiedni skrót). Następnie należy wskazać plik z podkładem lub mapą, wybrać OK, po czym, jako punkt wstawienia wpisać 0, 0, 0.

Jeśli wszystko zostało wykonane poprawnie (w oknie odnośnika) na liście warstw powinien pojawić się nowy plik o nazwie *'Odnośnik'*. Jeżeli wczytany podkład nie jest widoczny, należy użyć funkcji zoom lub kliknąć dwukrotnie rolką myszy – pozwoli to na przywołanie i pokazanie zawartości rysunku (ekranu). Ewentualnie można powtórzyć procedurę wstawienia podkładu/mapy, lecz przed wyborem OK trzeba wpisać w oknie Odnośnika w obszarze Skaluj odpowiednio np. X=10, Y=10, Z=10.

*dr inż. Maciej Skrzycki, dr inż. Andrzej Jedlikowski maciej.skrzycki@pwr.edu.pl, andrzej.jedlikowski@pwr.edu.pl* 

#### *Procedura wczytywania odnośników zewnętrznych (ang. XREF – external reference)*

Praca na odnośnikach zewnętrznych służy ogólnemu usprawnieniu procesu projektowania. Wczytywanie kolejno nowych podkładów otrzymanych od architektów, konstruktorów, drogowców, instalatorów etc. jest procesem zdecydowanie szybszym, prostszym i bardziej profesjonalnym, niż kopiowanie poszczególnych elementów pomiędzy rysunkami, czy też kasowanie odpowiednich warstw. "Świeżo" otrzymany podkład można w każdej chwili odłączyć od pliku i podczytać nowy plik. Zajmuje to zaledwie kilka do kilkunastu sekund.

1. Najpierw należy otworzyć nowy plik AutoCad  $\rightarrow$  skrót klawiaturowy Ctrl+N lub wybrać AC w oknie dialogowym:

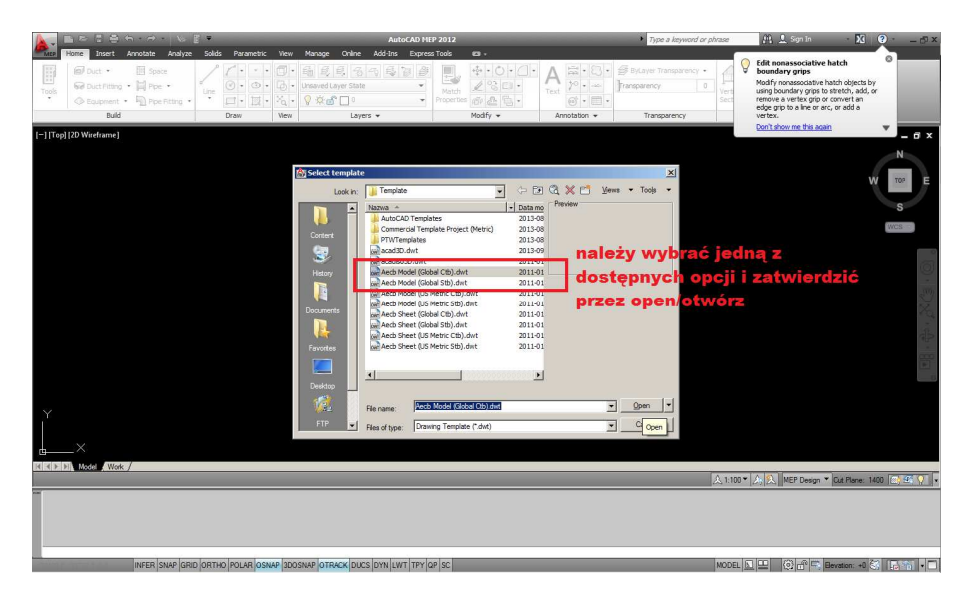

2. Następnie w nowym pliku należy wybrać opcję Wstaw lub za pomocą skrótów klawiaturowych ER, XR (ang. wersja AutoCad), lub odpowiedni skrót z innej wersji językowej:

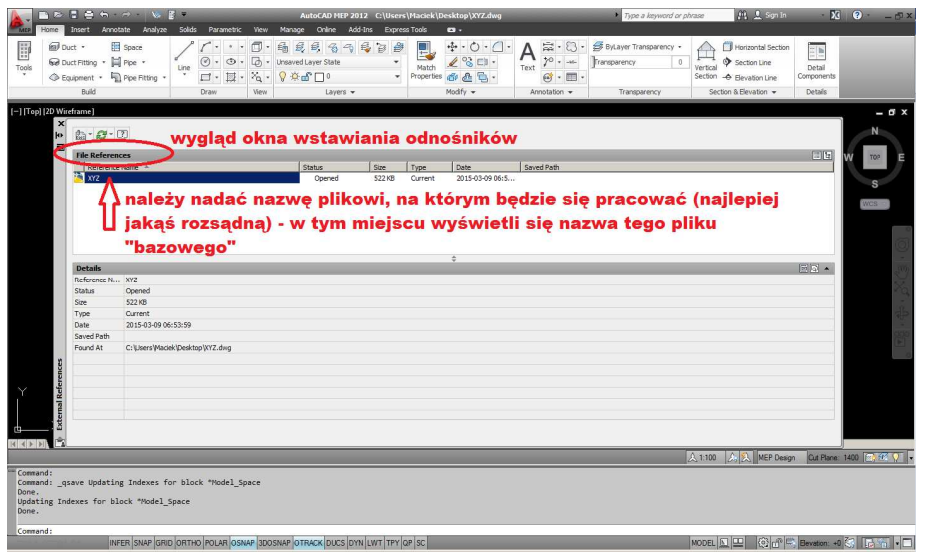

3. W oknie dialogowym należy wybrać ikonę z opisem DWG:

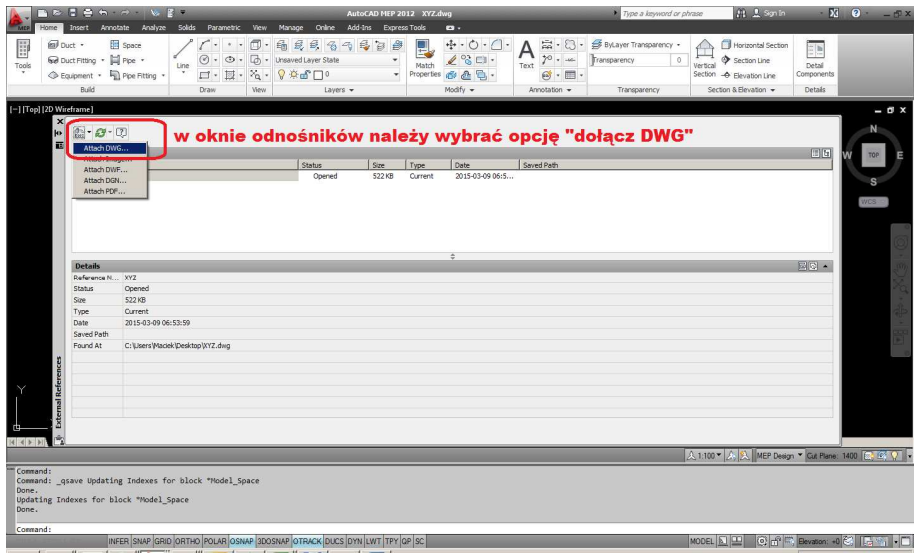

4. Następnie w oknie dialogowym trzeba wskazać ścieżkę do pliku, który ma być wczytany, jako odnośnik zewnętrzny:

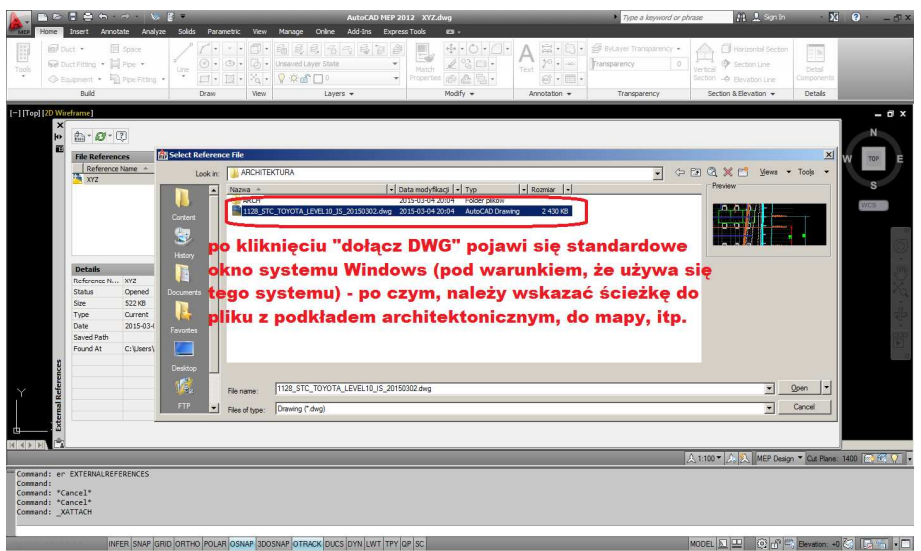

5. W oknie dialogowym należy odznaczyć punkt wstawienia i jednocześnie zaznaczyć skalę jednolitą (pozwoli to na jednorazowe wprowadzanie wielkości zmienianej skali, tylko po osi X – pozostałe osie automatycznie się zmienią):

#### **Wytyczne do opracowywania części rysunkowej**

#### **na potrzeby ćwiczeń projektowych oraz prac dyplomowych**

*dr inż. Maciej Skrzycki, dr inż. Andrzej Jedlikowski maciej.skrzycki@pwr.edu.pl, andrzej.jedlikowski@pwr.edu.pl* 

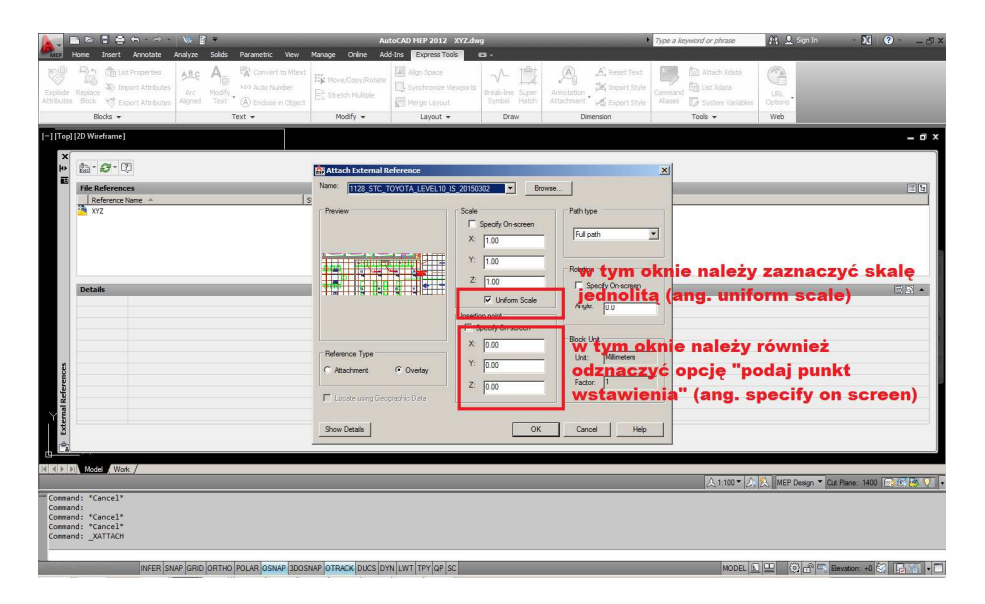

6. W oknie końcowym wczytywania XREF-ów dostępne są dwie opcje: *dołączony* (ang. attachment) oraz *nakładkowy* (ang. overlay). Obydwa tryby różnią się zasadniczo między sobą. Zaznaczenie opcji *'dołączony'* (ang. attachment) polega na tym, że jeżeli do pliku A wczytany zostanie plik B i jednocześnie do pliku B były wczytane wcześniej inne odnośniki, to w pliku A będą one również widoczne. Natomiast w przypadku opcji *'nakładkowy'* (ang. overlay), wczytane wcześniej odnośniki pliku B nie będą widoczne.

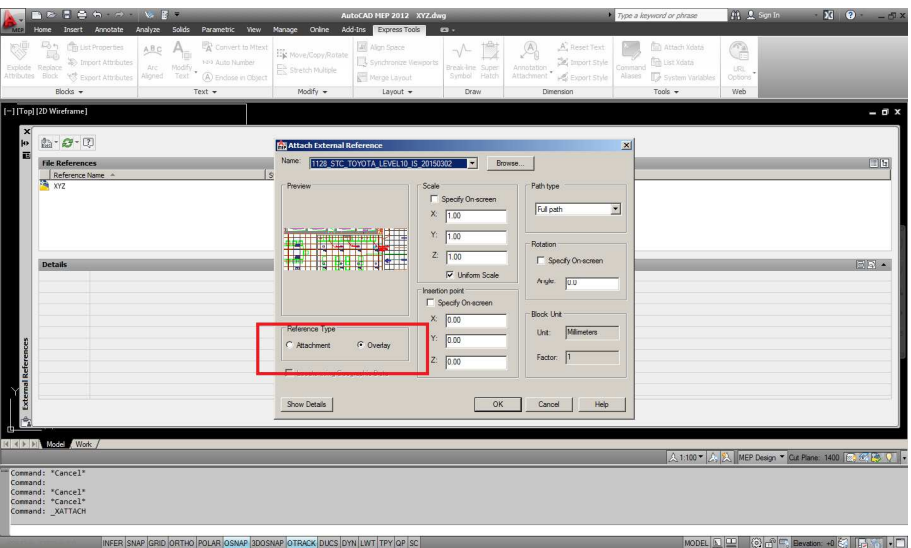

7. Na zakończenie należy wybrać OK i w ten sposób odnośnik zewnętrzny został wczytany do pliku.

*maciej.skrzycki@pwr.edu.pl, andrzej.jedlikowski@pwr.edu.pl* 

8. Dla zachowania ogólnego porządku rysunkowego w menedżerze warstw należy utworzyć nową warstwę np. XREF\_MAPA, XREF\_ARCH lub każdą inną wskazującą na to, iż jest to odnośnik zewnętrzny (np. XREF lub XR). Następnie za pomocą ikony "kłódki" należy zablokować nowo utworzoną warstwę, w celu uniemożliwienia przypadkowego skasowania lub przesunięcia podkładu / mapy:

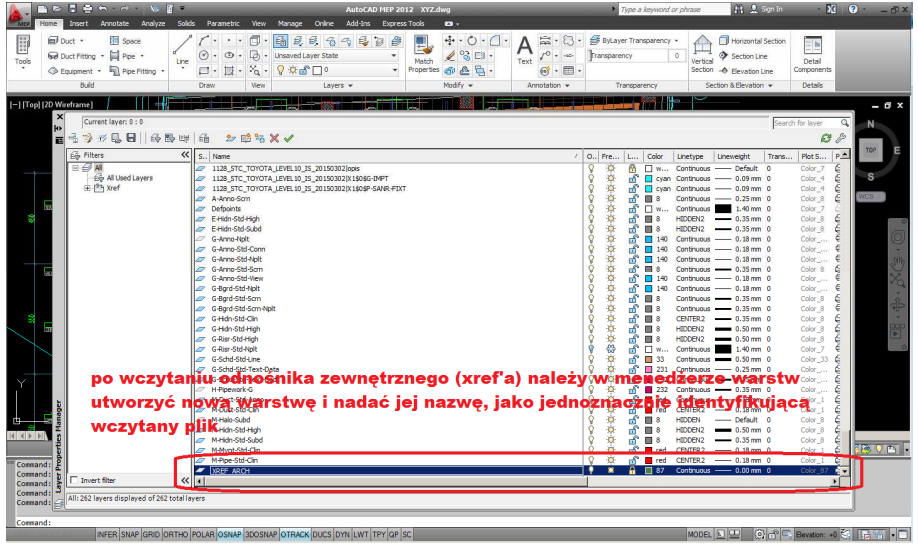

9. Uwaga! Szerokość linii odnośnika powinna być ustawiona np. na 0,00–0,05 mm. Po wczytaniu należy prewencyjnie sprawdzić, czy wszystkie warstwy z wczytanego podkładu mają zdefiniowany kolor i grubości warstw z poziomu menedżera warstw, czy też mają zdefiniowane w/w "z palca", czyli w oknie właściwości (skrót ctrl+1). Ułatwi to uzyskanie zamierzonego efektu przy drukowaniu rysunku. Jeżeli kolory i grubości linii są zdefiniowane w oknie właściwości (bez względu na ich uprzednie zdefiniowanie w menedżerze warstw) – na wydruku będą widoczne właśnie te parametry – nie zaś te z menedżera warstw.

Po tak przeprowadzonej procedurze wczytywania odnośników zewnętrznych można przystąpić do projektowania.

#### *Arkusz rysunku*

Wszystkie prace w dowolnych programach graficznych zmierzają do uzyskania finalnej papierowej wersji rysunku. Może się wydawać, że ustalenie odpowiedniego rozmiaru arkusza powinno być wykonywane w sytuacji, gdy rysunek jest już gotowy. Nic bardziej mylnego. Po wczytaniu odnośnika można wstępnie ustalić, do jakiego formatu arkusza rysunek zostanie przyporządkowany. W podobny sposób dobierana jest skala rysunkowa, a co za tym idzie wysokość czcionki, elementy rysunkowe, odległości między liniami itp. Na wstępnym etapie opracowywania części rysunkowej danego projektu, ćwiczenia, pracy dyplomowej należy określić, czy dany rysunek będzie przygotowywany do druku w obszarze modelu, czy w obszarze arkusza/układu. Z doświadczenia autorów wynika, iż zdecydowanie prostsze oraz łatwiejsze jest przygotowywanie rysunków do wszelkich druków roboczych, czy też finalnego druku z obszaru arkusza/układu.

> *dr inż. Maciej Skrzycki, dr inż. Andrzej Jedlikowski maciej.skrzycki@pwr.edu.pl, andrzej.jedlikowski@pwr.edu.pl*

Szczegółowe informacje dotyczące rodzajów formatu arkuszy opisane zostaną w następnym rozdziale.

#### *Formaty arkuszy rysunkowych Podstawa format A4 (PN-EN ISO 5457:2002)*

Jako format arkusza rysunkowego, przyjmuje się określone wymiary, definiujące jego szerokość oraz długość, na którym jest opracowywany i finalnie drukowany rysunek techniczny. Zarówno w Polsce, jak w innych krajach w użytku są znormalizowane rozmiary papieru. Jako wyjściowy przyjmuje się format arkusza A4 o wymiarach 210x297mm.

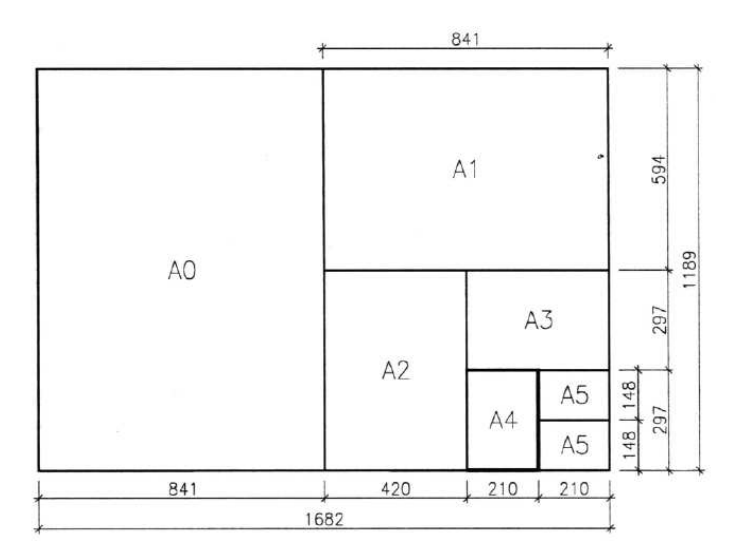

Poniżej, dla przypomnienia tabela znormalizowanych formatów papieru.

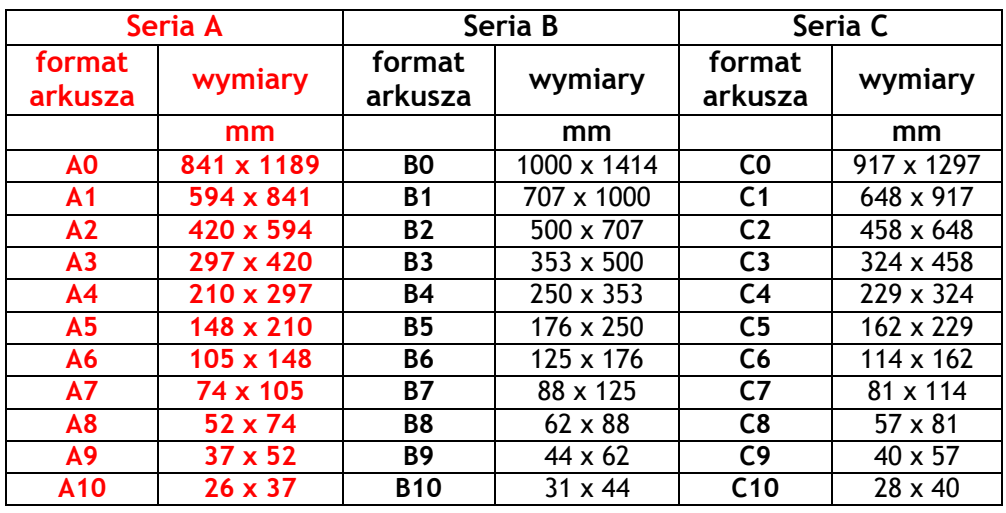

#### Tabela znormalizowanych formatów papieru

Formaty arkuszy przeznaczonych do wykonania rysunków technicznych są znormalizowane (zgodnie z PN-80/N-01612). Prostokątny kształt arkusza rysunkowego

*dr inż. Maciej Skrzycki, dr inż. Andrzej Jedlikowski maciej.skrzycki@pwr.edu.pl, andrzej.jedlikowski@pwr.edu.pl* 

został tak dobrany, aby każdy arkusz dwa razy większy lub dwa razy mniejszy był podobny do pierwotnego – aby stosunek boku dłuższego do krótszego był zawsze taki sam.

Dopuszcza się stosowanie innych, niż znormalizowane rozmiarów papieru, przy czym należy pamiętać, iż muszą być one rozsądnie dobrane. Niedopuszczalne jest stosowanie "dziwnych" rozmiarów papieru, jak np. 866,349  $\times$  436,768 mm. Jeśli, pomimo wielu starań, żaden ze standardowych rozmiarów arkusza nie jest odpowiedni dla przygotowywanego rysunku, wówczas można utworzyć format rozszerzony. W tym celu należy dokonać modyfikacji jednego (najczęściej dłuższego) boku arkusza standardowego. Przykładowo, jeśli zastosowany format arkusza 420x297mm (A3) nie jest wystarczający, natomiast rysunek zmieści się na arkuszu o wymiarach np. 630x297mm, to wówczas przyjmuje on nazwę A4+ (A4x4) i można go zastosować. Przed wydrukiem należy poinformować osobę obsługującą ploter o tym, że zastosowano niestandardowy rozmiar papieru i dla ułatwienia podać jego wymiary.

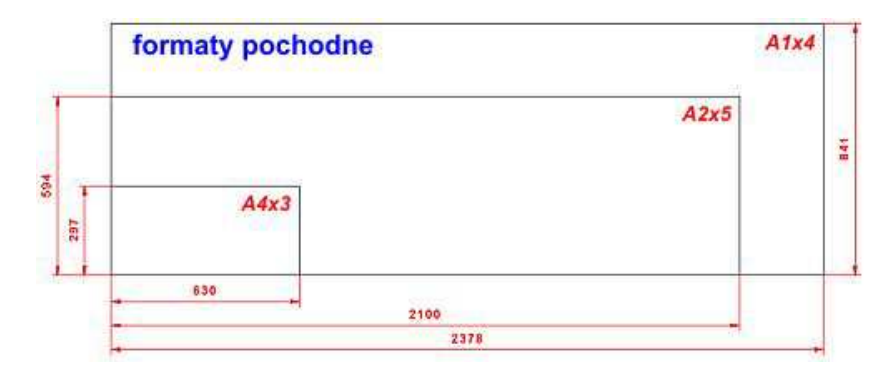

 Należy pamiętać, że większość punktów wydruku wielkoformatowego ma pewne ograniczenia, wynikające z maksymalnego wymiaru rolki w ploterze, która najczęściej wynosi ok. 914mm. W związku z tym, drukowany/plotowany rysunek jeden wymiar musi mieć mniejszy lub równy 914mm.

#### *Rysowanie i opisywanie elementów*

Po wykonaniu czynności opisywanych w poprzednich rozdziałach (wczytanie podkładu, utworzenie odpowiedniej liczby warstw, wstępne określenie wymiarów rysunku do wydruku) można rozpocząć projektowanie, czyli rysowanie przewodów, instalacji, urządzeń i ich dalsze opisywanie.

Podczas rysowania w obszarze Modelu warto korzystać z funkcji wspomagających takich jak np. orto, polar lub biegun i/lub śledzenie biegunowe, lokalizacji względem obiektów, śledzenia lokalizacji a niekiedy również szerokości linii.

Poza tym należy również pamiętać o opisie elementów znajdujących się na rysunku, który trzeba wykonać w sposób umożliwiający ich późniejsze odczytanie. Do tego celu przeważnie korzysta się z linii odniesienia (wielolinia odniesienia/multileader) lub tabel oraz stosuje jeden rodzaj czcionki o takiej samej wysokości. Poniżej przedstawiono przykładowy opis urządzeń z wykorzystaniem wielolinii odniesienia oraz z wykorzystaniem opcji tabela w AC.

#### **Wytyczne do opracowywania części rysunkowej na potrzeby ćwiczeń projektowych oraz prac dyplomowych**  *dr inż. Maciej Skrzycki, dr inż. Andrzej Jedlikowski maciej.skrzycki@pwr.edu.pl, andrzej.jedlikowski@pwr.edu.pl*  46 W  $W<sub>04–5</sub>$  $masa = 12,5kq$ ER - $-$ FR  $0100$ ntylator kanałowy NO WO1 = 41  $W<sub>04–10</sub>$ 2160E1 Rosenberg  $V_n = 200m^3/h$ .  $W<sub>01</sub> - 4$ 230V/1/50Hz/0.54A Wentylator ścienny W05  $P_e = 0.13kW$ FBR-175 Venture Industries  $masa = 12.5ka$  $V_w = 35m3/h$  $P_0 = 0.07$  kW 230V/50Hz/0,6A  $m=2,2kq$  $\mathbb{R}$  $0.67 - 0.00$

Na rysunkach warto używać czcionek przypominających pismo techniczne: Simplex, Romans lub o podwyższonej czytelności: Arial, Tahoma, Verdana itp. Używanie czcionki Times New Romans na rysunku jest niedopuszczalne, gdyż ten typ czcionki stosowany jest głównie w edytorach tekstowych. Wysokość czcionki na wydrukowanym rysunku powinna wynosić ok. 2,0–2,5mm. W związku z tym, dla rysunków z opisami przygotowywanych w obszarze Modelu - przykładowo dla skali 1:50, wysokość czcionki powinna wynosić 100– 125mm, natomiast dla rysunków z opisami w obszarze arkusza/układu wysokość pisma jest dla danej skali stała. Podsumowując – należy mieć także na uwadze skalę rysunku, która związana jest z wysokością tekstu.

# *Przygotowanie rysunków do drukowania*

Wszystkie rysunki po wykonaniu należy dostosować do określonego: typowego lub niestandardowego formatu arkusza papieru. Jako format podstawowy przyjmuje się zwykle arkusz A4 w orientacji pionowej (210x297mm).

#### *Formaty arkusza rysunkowego (PN ISO 9431:2011)*

Poniżej przedstawiono format arkusza, wg którego należy przygotowywać rysunki. Prawa część rysunku przeznaczona jest na tabelkę, legendę oraz niezbędne informacje tekstowe i/lub wytyczne. W lewej części formatki należy umieszczać projektowaną instalację, element, etc.

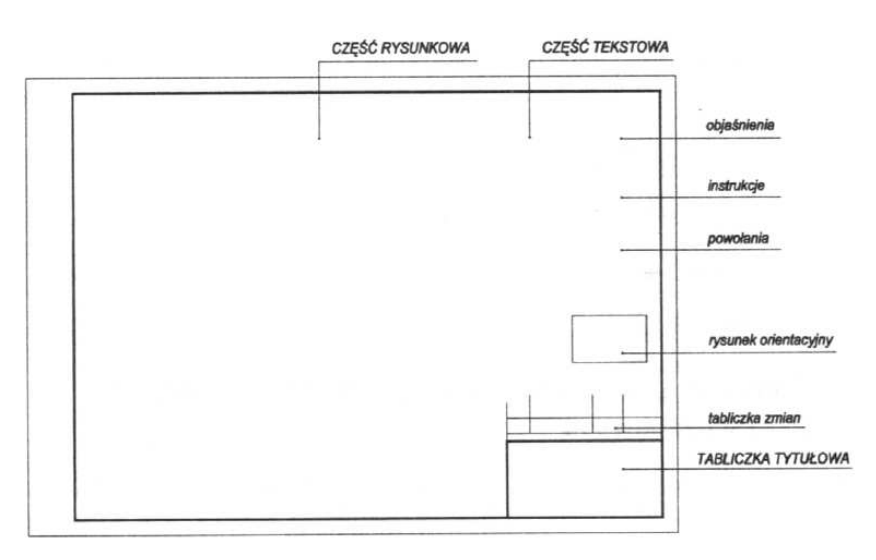

*dr inż. Maciej Skrzycki, dr inż. Andrzej Jedlikowski maciej.skrzycki@pwr.edu.pl, andrzej.jedlikowski@pwr.edu.pl* 

 Na rysunku, bez względu na to, jakiego jest formatu, powinna być naniesiona ramka w odległości 5mm od krawędzi formatki (rysowana linią ciągłą) na trzech jej bokach, natomiast na czwartym boku ramka powinna być odsunięta o 20mm od krawędzi formatki (celem wpięcia).

 W prawym dolnym rogu każdego rysunku powinna być zamieszczona tabelka rysunkowa o wymiarach typowych 175x40mm lub niestandardowych np. 145x55mm.

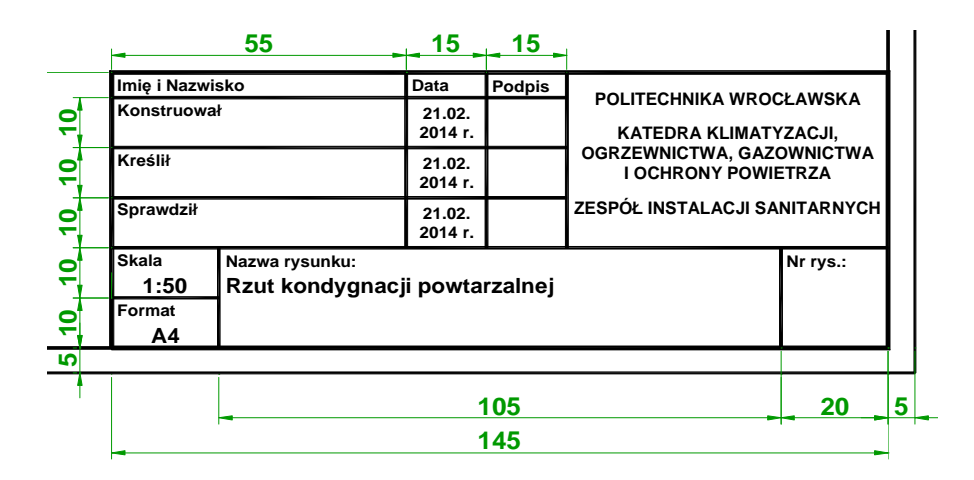

#### *UWAGA!!!*

Tabelka rysunkowa znajduje się zawsze, tylko i wyłącznie w prawym dolnym rogu formatki rysunkowej. Tabelka raczej nie powinna ulegać samowolnemu, dowolnemu przemieszczaniu się po formatce. Tabelka zawsze ma być widoczna "od przodu", nie powinna być obrócona, ani w żadnej innej, dobrowolnej formie.

# *Drukowanie rysunków w obszarze Modelu oraz w obszarze Arkusza / Układu*

Zasadniczo każdy rysunek można roboczo, bądź też finalnie wydrukować na papierze lub do pdf zarówno w obszarze Modelu, jak i w obszarze Arkusza / Układu. Podstawowa różnica jest taka, iż drukowanie z obszaru Arkusza / Modelu jest z reguły szybsze i prostsze, aczkolwiek jak najbardziej dopuszczalne jest także drukowanie w obszarze Modelu. W skrócie – drukowanie w Modelu odbywa się praktycznie odwrotnie, aniżeli drukowanie w Arkuszu / Układzie.

> *dr inż. Maciej Skrzycki, dr inż. Andrzej Jedlikowski maciej.skrzycki@pwr.edu.pl, andrzej.jedlikowski@pwr.edu.pl*

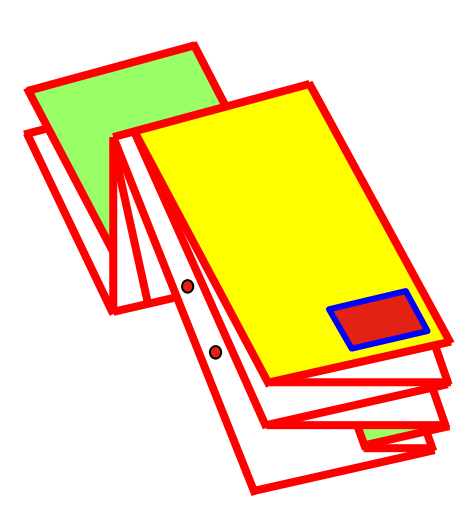

# *Składanie rysunków po wydrukowaniu (PN-86/N-01603)*

Rysunki po wydrukowaniu należy poskładać i umieścić w opracowaniu projektowym, które powinno stanowić jedną zwartą całość uniemożliwiającą dekompletację. Warto skorzystać z metodyki składania zamieszczonej w Polskiej Normie przedstawionej w formie obrazkowej. Poprawnie złożony rysunek w projekcie pozwala na jego szybkie rozłożenie praktycznie jedną ręką.

# *Składanie rysunków*

Zasady składania:

- $\checkmark$  po złożeniu patrząc z góry wymiary gabarytowe powinny wynosić 210×297mm,
- $\checkmark$  przy składaniu należy ograniczać liczbę załamań do minimum,
- $\checkmark$  składać arkusze należy zawsze w "harmonijkę", co powoduje, że przy rozkładaniu pociągnięcie za krawędź umożliwia łatwe rozłożenie całego arkusza,
- po złożeniu arkusza tabliczka rysunkowa musi być na wierzchu (tylko i wyłącznie w prawym dolnym rogu arkusza), co umożliwia odnalezienie odpowiedniego arkusza w stosie rysunków lub dokumentacji.

W związku z tym, iż w Zespole Instalacji Sanitarnych KKOGiOP/WIS/PWr nie są akceptowane ćwiczenia projektowe, oddawane w teczkach (ani tym bardziej luzem – opis, obliczenia + rysunki), poniżej przedstawiono sposoby składania rysunków do wpięcia.

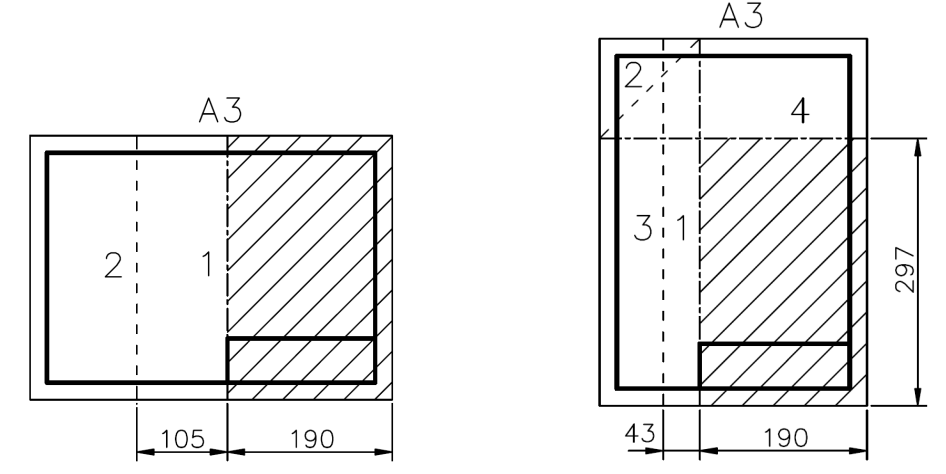

*Składanie rysunków technicznych formatu A3, przeznaczonych do wpięcia (źródło: http://kurs-tworzeniestron.strefa.pl/rysunek.pdf)* 

#### **Wytyczne do opracowywania części rysunkowej**

#### **na potrzeby ćwiczeń projektowych oraz prac dyplomowych**

*dr inż. Maciej Skrzycki, dr inż. Andrzej Jedlikowski maciej.skrzycki@pwr.edu.pl, andrzej.jedlikowski@pwr.edu.pl* 

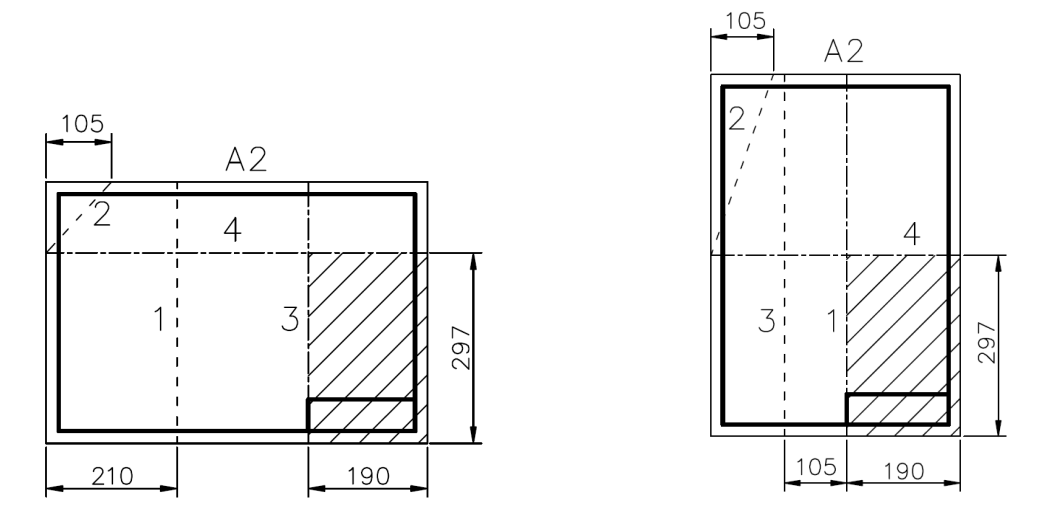

*Składanie rysunków technicznych formatu A2, przeznaczonych do wpięcia (źródło: http://kurs-tworzeniestron.strefa.pl/rysunek.pdf)* 

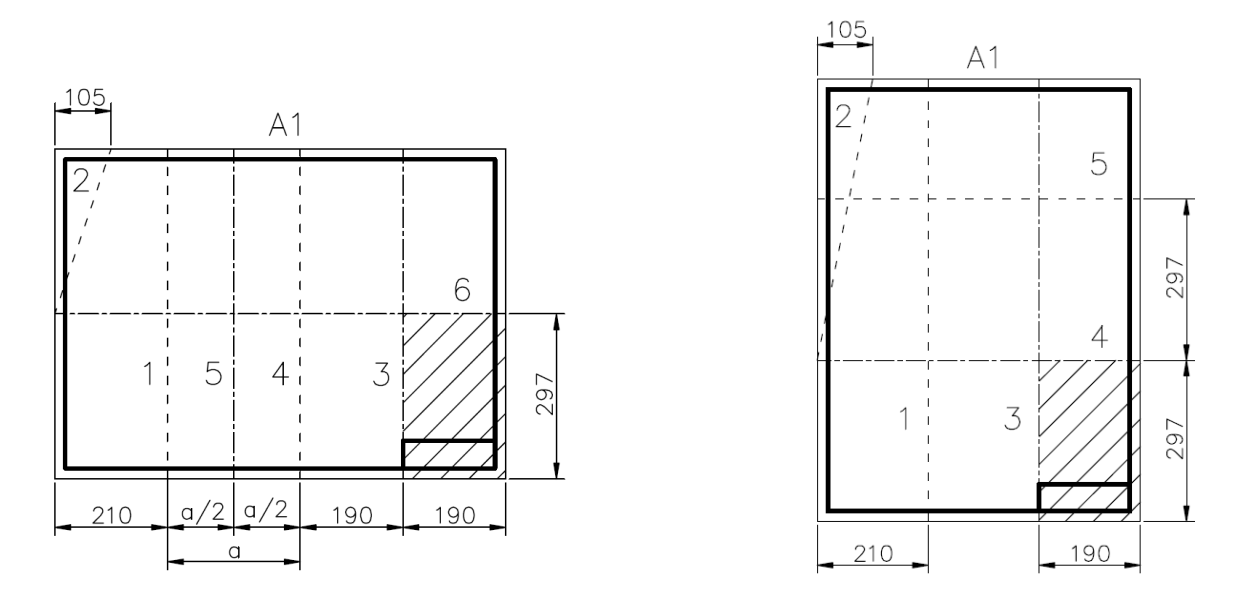

*Składanie rysunków technicznych formatu A1, przeznaczonych do wpięcia (źródło: http://kurs-tworzeniestron.strefa.pl/rysunek.pdf)* 

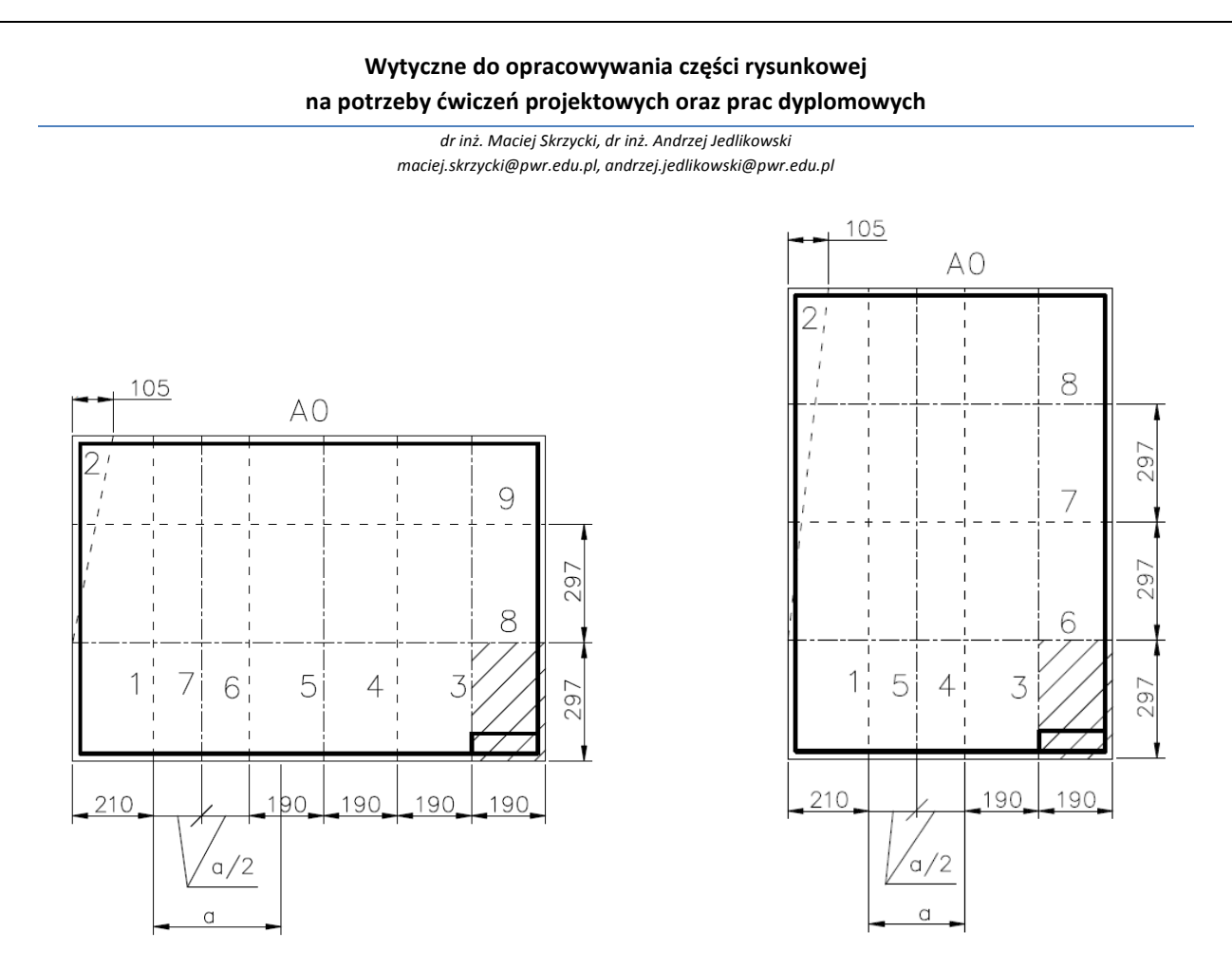

*Składanie rysunków technicznych formatu A0, przeznaczonych do wpięcia (źródło: http://kurs-tworzeniestron.strefa.pl/rysunek.pdf)* 

 Przy składaniu rysunków proszę pamiętać, iż istnieje zasadnicza różnica pomiędzy składaniem do wpięcia, a składaniem do teczki.

 Proszę pamiętać, iż minimalny wymiar rysunku w pionie powinien wynosić 297mm, nie 210mm, (pomimo, iż ten także jest jednym z wymiarów formatu A4).

#### *UWAGA!!!*

Przy składaniu rysunków własnoręcznie lub przy korzystaniu z wszelkich punktów plotowania należy bezwzględnie zwrócić uwagę na sposób składania rysunków. Nie składa się rysunków na zasadzie "ślimaka" (czyli do środka). Rysunki składa się zawsze, tylko i wyłącznie na zewnątrz, czyli "w harmonijkę". Rysunek jest poprawnie złożony, jeżeli można go otworzyć, co najwyżej dwoma ruchami. W każdym innym wypadku rysunek jest złożony **źle**. Korzystanie z punktów drukowania/plotowania nie jest gwarancją otrzymania poprawnie złożonego rysunku/-ów.

#### *Podstawowe zasady estetyki rysunkowej*

 Wyniki poprawnie przeprowadzonych obliczeń projektowych powinny być przedstawione na porządnie i schludnie wykonanym rysunku instalacyjnym. W tym celu należy spełnić kilka podstawowych zasad:

*dr inż. Maciej Skrzycki, dr inż. Andrzej Jedlikowski maciej.skrzycki@pwr.edu.pl, andrzej.jedlikowski@pwr.edu.pl* 

- Dokonanie rozróżnienia części architektonicznej (podkładu, mapy itp.) poprzez przyjęcie możliwie najmniejszej grubości linii (0,05 lub nawet 0,00mm – elementy mało istotne w rysunku instalacyjnym) oraz części instalacyjnej (projektowanych instalacji) stosując większą grubość (0,30 i 0,50 mm – elementy bardzo istotne) – w tym wypadku zasada jest bardzo prosta: to, czego nie projektujemy (np. architektura), zasadniczo w żaden sposób nie powinno być wytłuszczone i na pierwszym planie, natomiast to, co projektujemy już jak najbardziej.
- $\checkmark$  Należy zdecydować się na wybór jednego typu czcionki rysunkowej nie jest wskazane stosowanie kilku różnych,
- $\checkmark$  Ustawić odpowiednią wysokość czcionki uzależnioną od skali rysunku w tym celu w początkowym etapie można roboczo wydrukować fragment rysunku w docelowej skali np. na formatce A4 – po wydruku, jeżeli czcionka będzie mieć wysokość ok. 2,0-2,5mm – zostawiamy,
- $\checkmark$  Opisy umieszczać możliwie blisko elementów lub w przypadku braku miejsca stosując odpowiednie linie odnoszące połączone z elementem opisywanym oraz jego opisem usytuowanym w wolnym obszarze rysunku,
- $\checkmark$  Stosować jednakowe style wymiarowania (rodzaj czcionki i wysokość), na każdym rysunku,
- $\checkmark$  Należy pamiętać o jednakowych tabelkach na różnych rysunkach, o jednakowym ich położeniu i jednakowej ich wielkości,
- $\checkmark$  Należy pamiętać o opisywaniu (i odpowiednim opisywaniu) urządzeń z naszych opisów na rysunkach korzystać będą współpracujący z nami przedstawiciele innych branż, np. architekci, elektrycy, konstruktorzy. W związku z tym należy zadbać o odpowiednią jakość i czytelność tych opisów. Opis w stylu "kocioł gazowy" lub np. "wentylator kanałowy" jest skrajnie niedopuszczalny, ponieważ nie zawiera żadnych informacji. Należy oprócz nazwy własnej urządzenia, podać także jego typ, producenta, moc, wydajność, parametry elektryczne oraz ciężar.
- **Bezwzględnie należy przestrzegać zasady schludności, czytelności oraz porządku na rysunku.**